<span id="page-0-3"></span>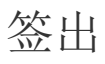

- [1.描述](#page-0-0) [2.状态介绍](#page-0-1)
- [3.签出操作](#page-0-2)

<span id="page-0-0"></span>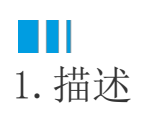

签出与签入是协作开发中最重要的两个概念,目的是防止多人同时编辑同一个模块或页面而造成冲突。通过签入和签出,最大程度地降低一个 人可能会无意间删除其他人对模块或页面所做更改的风险。

本节介绍协作开发的签出操作。

<span id="page-0-1"></span>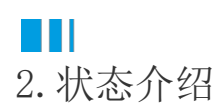

A

Ø

打开协作工程后,可以看到数据表、页面、母版页下的对象前面都有表示当前状态的图标。

- :表示当前对象为可用状态,您可以将其签出进行编辑。
- :表示该文件夹下的子模块有变更,如被其他用户签出。单击该文件夹后,可看到每个对象的当前状态。
- :表示已被当前用户签出,您可以进行编辑。
- •: 表示已被其他用户签出,您不可以进行编辑。需要等待其他用户将其签入即状态变为
	- a 时,您才可以将其签出并编辑。

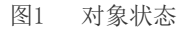

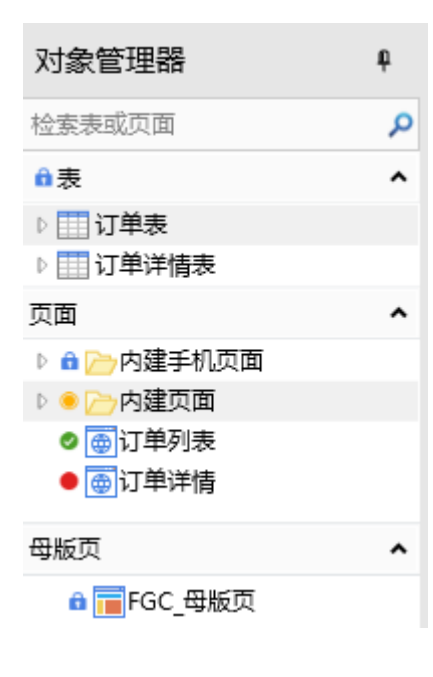

<span id="page-0-2"></span>M I I 3.签出操作 签出指用户获取一个模块或页面,可以防止其他人编辑它,只能由签出的用户进行编辑。

例如,当订单列表页面的状态为

 $\hat{\mathbf{n}}$ 

时,小王编辑这个页面,选中页面上的单元格区域将其合并,这时会弹出提示框:

图2 编辑页面

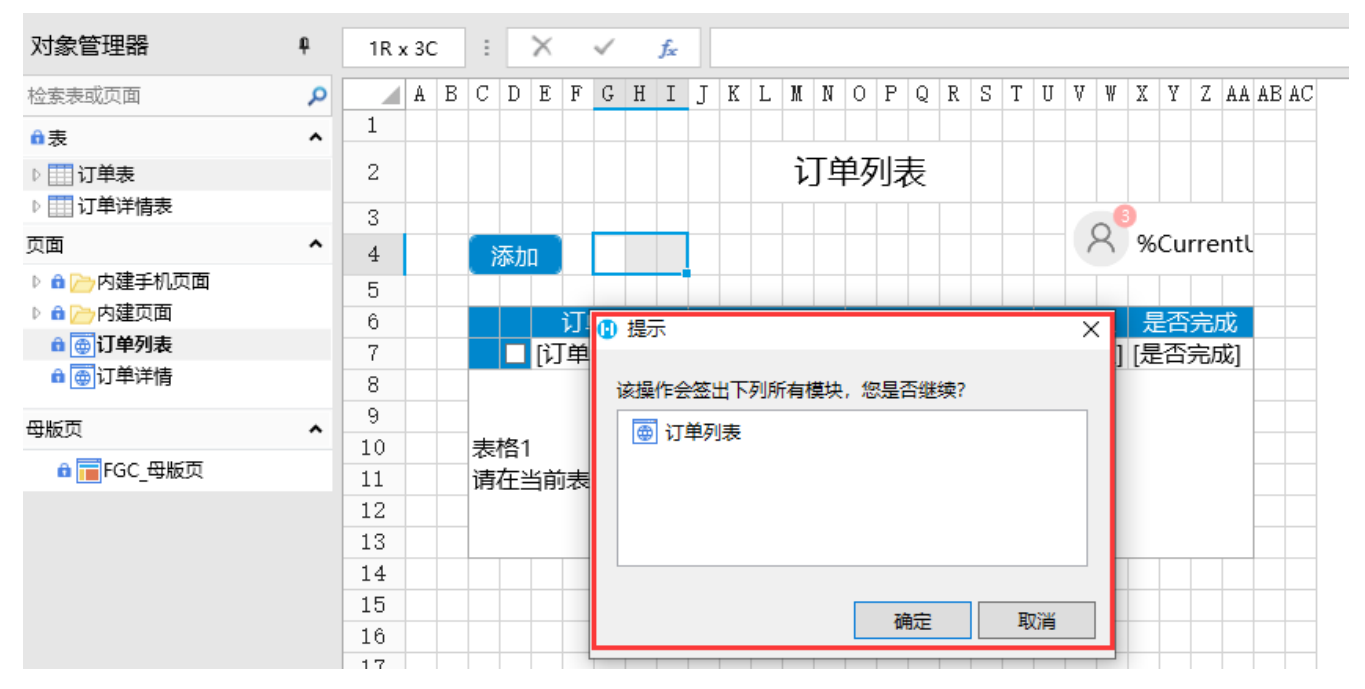

单击"确定",即可将其签出,签出后小王就可以继续编辑该页面,同时在小王处该页面的状态变为

- Ø
- ,将鼠标悬停到
- ø
- 上,会显示"已被我签出"。

您也可以选择要签出的页面,右击,在右键菜单中选择"签出",直接签出页面。

图3 签出页面

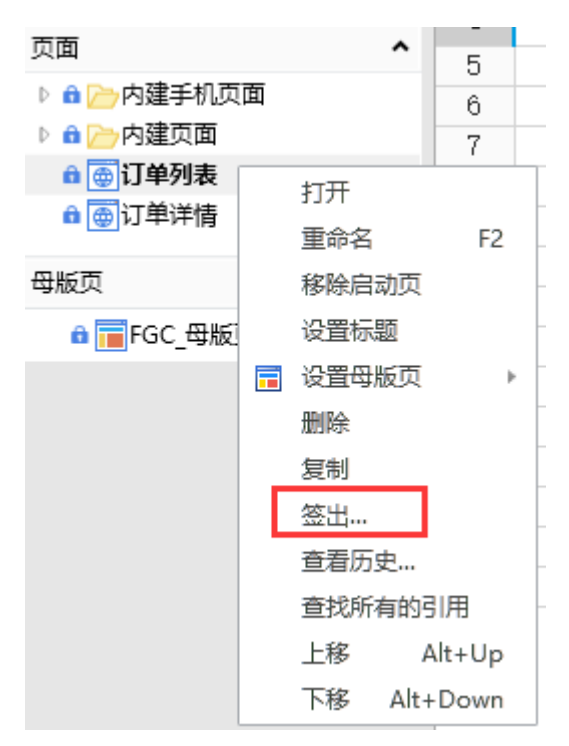

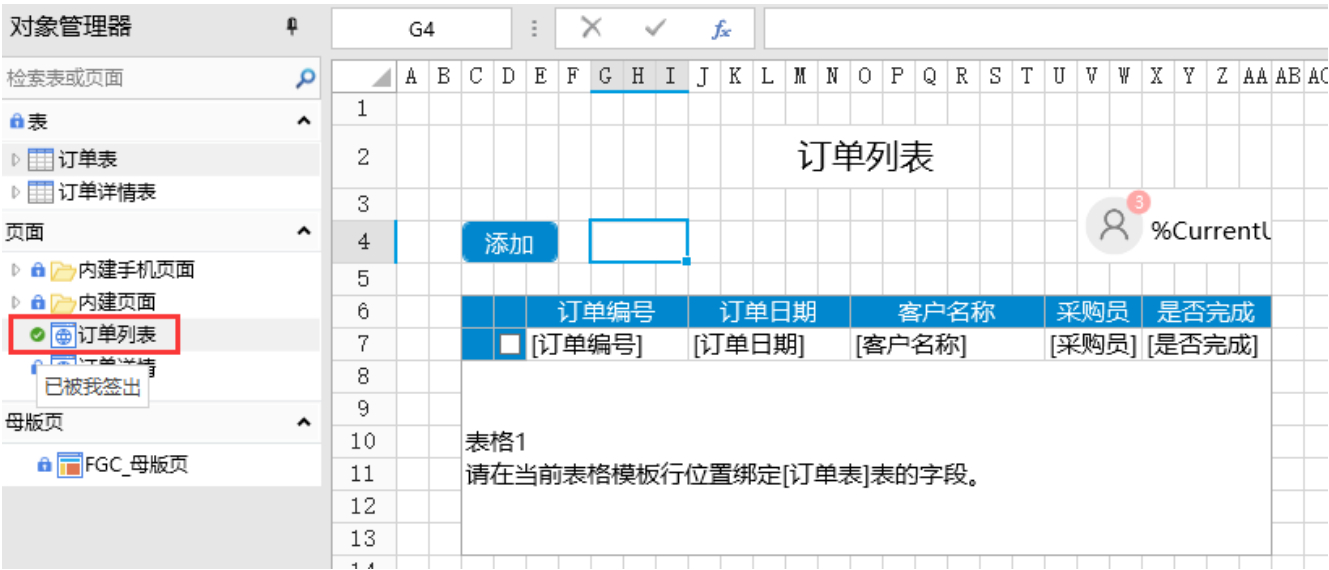

同时,在其他用户处该页面的状态将变为

- 
- ,将鼠标悬停到  $\bullet$

上,会显示"已被'小王'签出"。

图5 页面状态

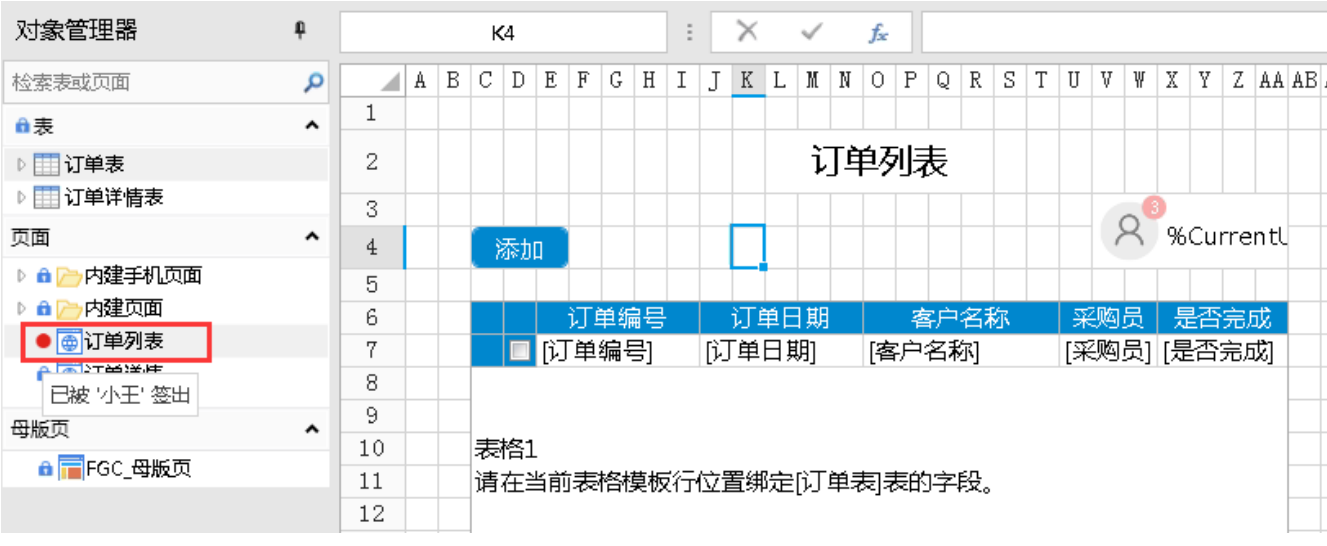

编辑该页面时会提示该模块已被小王修改,您不能编辑该页面。

图6 其他用户编辑该页面

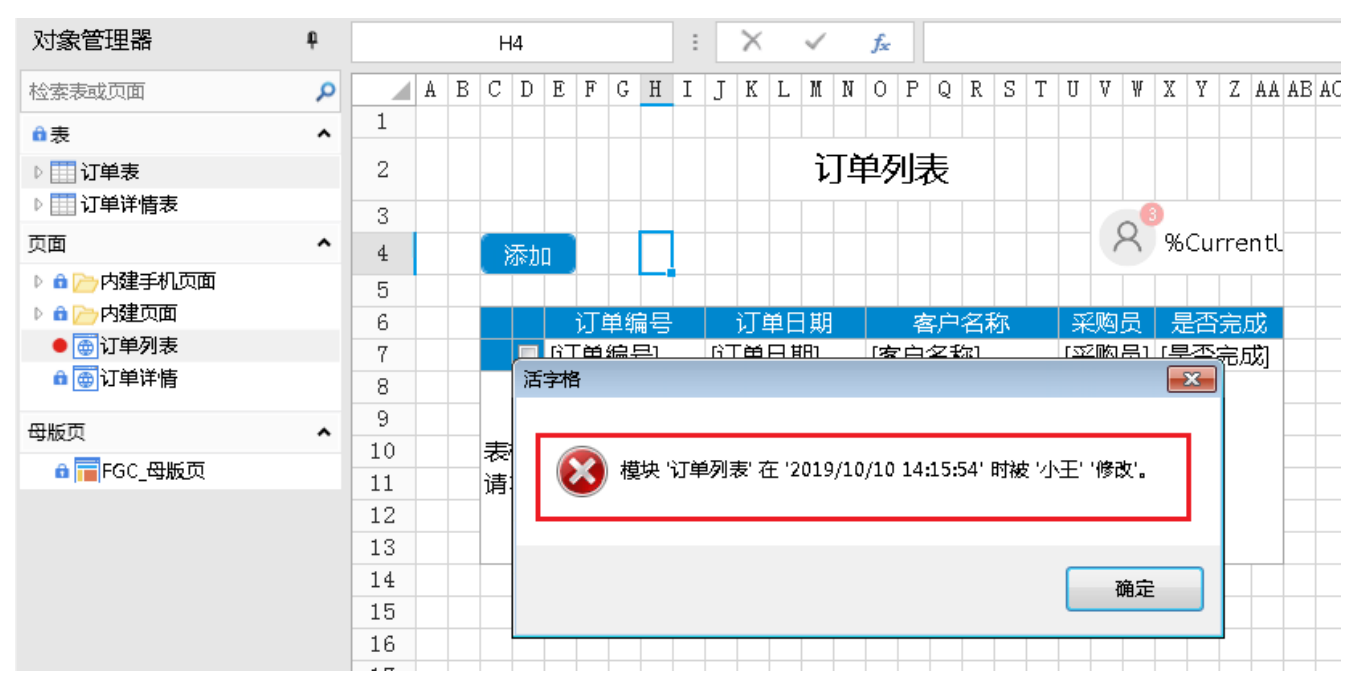

只有小王编辑完该页面,将其签入或者撤销后释放该页面,其他用户才能签出并编辑该页面。

具体关于签入与撤销请参见[签入与撤销。](https://help.grapecity.com.cn/pages/viewpage.action?pageId=56532000)

[回到顶部](#page-0-3)